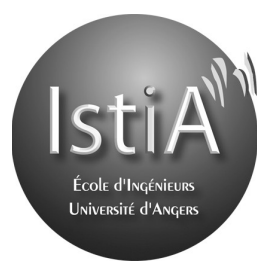

**EI1**

Architecture des ordinateurs

Année 2013-2014

Alain Godon – Nicolas Delanoue

# **TD 8 : Système de Fichiers et OS**

# **Systèmes de fichiers**

# **Question 1**

Créer un fichier de type texte qui comporte les caractères suivants : « coucou ». Quelle est la taille de ce fichier ? Expliquer.

# **Question 2**

Modifier le nom du fichier en le renommant :

« ca va super bien et toi comment vas tu.txt»

Quelle est maintenant la taille du fichier ? Expliquer.

# **Question 3**

A partir de l'explorateur de fichiers de Windows, trouver la date précise à laquelle ce fichier a été modifié et créé. A qui appartient ce fichier ?

# **Question 4**

Copier ce fichier sur une clé usb et reprenez les questions précédentes. Comment expliquer cette différence. Indication : on pourra regarder les propriétés de la partition en faisant un bouton droit sur la partition puis, Propriétés.

# **Question 5**

Renseigner vous sur les mots clé : NTFS, FAT32. Expliquer pourquoi mettre un système de fichier NTFS sur une clé USB n'est pas une très bonne idée.

# **Question 6**

Peut-on utiliser les champs Exif pour connaître la date de modification d'un fichier image ? Quelle différence existe-il entre ces champs et ceux par exemple disponible dans NYFS ?

# **Question 7**

Citer deux autres systèmes de fichiers.

# **Systèmes d'exploitation**

# **Question 8**

Trouver sur votre ordinateur le fichier qui s'exécute lorsque vous lancez le bloc-note. Lancer deux fois le bloc-note et scruter les taches (ou processus) qui tourne sur votre machine. Tuer un processus bloc-note, que s'est-il passé ?

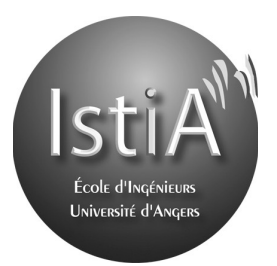

Architecture des ordinateurs

**EI1**

Année 2013-2014

Alain Godon – Nicolas Delanoue

## **Question 9**

Ecrivez du texte dans un processus et sélectionner votre saisie. Coupez et collez cette chaîne de caractère dans une autre application. Entre le moment où vous avez coupé et collé, où était votre chaîne ? Qui est responsable de cette fonctionnalité ?

## **Question 10**

Citez un système d'exploitation qui ne prend pas en charge le Copier-Coller.

## **Question 11**

Connectez vous au portail captif de l'Université afin de profiter d'une connexion à Internet. Lancer une invite de commande en exécutant cmd puis la commande ipconfig. Quelle est votre adresse IP ?

Faite un ping vers [www.google.fr,](http://www.google.fr/) quelle est l'adresse IP de [www.google.fr](http://www.google.fr/) ?

Via le site [http://fr.geoipview.com/,](http://fr.geoipview.com/) tentez une localisation avec l'adresse Ip de google

#### **Question 12**

Lancez une fenêtre Firefox et saisissez l'adresse Ip dans la barre de lien. Que se passet-il ?

#### **Question 13**

Lancez deux onglets Firefox et connectez les onglets à google.fr. Dans le premier onglet, faite une recherche sur le mot clé Nicolas Delanoue. Comment se fait-il que la réponse de google apparaisse dans l'onglet où l'on a tapé la recherche ?

Indication : la commande netstat